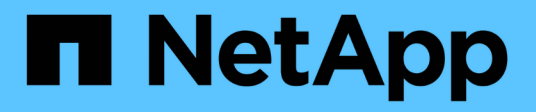

## **Migrare da ONTAPI all'API REST**

ONTAP Automation

NetApp April 21, 2024

This PDF was generated from https://docs.netapp.com/it-it/ontapautomation/migrate/ontapi\_disablement.html on April 21, 2024. Always check docs.netapp.com for the latest.

# **Sommario**

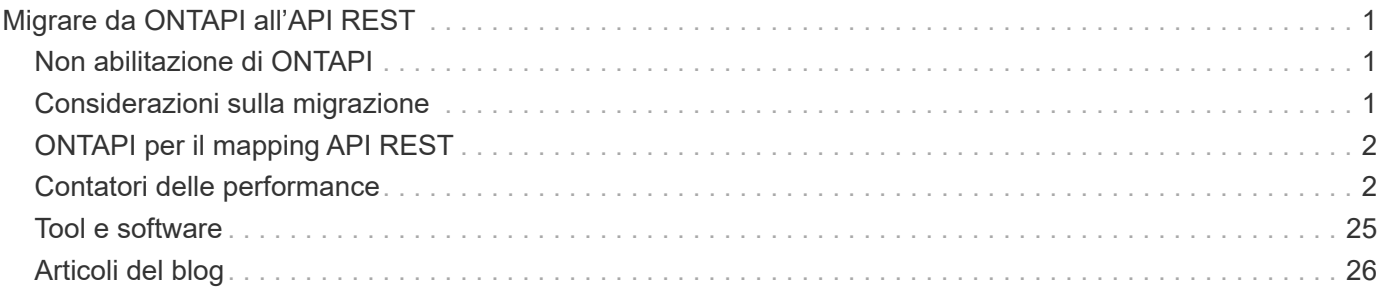

# <span id="page-2-0"></span>**Migrare da ONTAPI all'API REST**

## <span id="page-2-1"></span>**Non abilitazione di ONTAPI**

L'API ONTAPI (ZAPI) è l'insieme originale di chiamate proprietarie incluse nel software NetApp ONTAP. L'API viene fornita tramite Network Manageability SDK e supporta l'automazione delle attività di amministrazione e gestione dello storage dei dati. L'interfaccia ONTAPI verrà disattivata nelle versioni future di ONTAP. Se si utilizza ONTAPI, è necessario pianificare la migrazione all'API REST di ONTAP.

#### **Informazioni correlate**

- ["Comprendere le opzioni di automazione di ONTAP"](https://docs.netapp.com/it-it/ontap-automation/get-started/ontap_automation_options.html)
- ["CPC-00410 fine della disponibilità: ONTAPI"](https://mysupport.netapp.com/info/communications/ECMLP2880232.html)
- ["Domande frequenti sulla trasformazione delle API REST da ZAPI a ONTAP per CPC"](https://kb.netapp.com/onprem/ontap/dm/REST_API/FAQs_on_ZAPI_to_ONTAP_REST_API_transformation_for_CPC_(Customer_Product_Communiques)_notification)

## <span id="page-2-2"></span>**Considerazioni sulla migrazione**

Prima di eseguire la migrazione all'API REST di ONTAP dall'API ONTAPI (ZAPI) o dalla CLI di ONTAP, è necessario prendere in considerazione diversi aspetti.

## **Differenze di progettazione generali**

L'API REST di ONTAP e l'interfaccia della riga di comando hanno un design fondamentalmente diverso. I comandi e i parametri CLI non vengono mappati direttamente alle chiamate API REST. E anche laddove vi sia una somiglianza, i dettagli dei parametri di input possono essere diversi. Ad esempio, le unità numeriche possono essere specificate in byte o utilizzando un suffisso (ad esempio KB). Vedere ["Variabili di input che](https://docs.netapp.com/it-it/ontap-automation/rest/input_variables.html) [controllano una richiesta API"](https://docs.netapp.com/it-it/ontap-automation/rest/input_variables.html) e. ["Riferimento API"](https://docs.netapp.com/it-it/ontap-automation/reference/api_reference.html) per ulteriori informazioni.

## **SVM di dati esposti attraverso l'API REST**

ONTAP supporta diversi tipi di macchine virtuali per lo storage (SVM). Tuttavia, solo le SVM dei dati vengono esposte direttamente attraverso l'API REST di ONTAP. Le informazioni di configurazione che descrivono il cluster e i nodi sono disponibili attraverso l'API REST, tuttavia il cluster e i nodi non vengono trattati come SVM separate.

## **Accedere all'interfaccia utente di ONTAP tramite l'API REST**

Per assistere gli utenti delle API ONTAPI e della CLI nella transizione all'API REST di ONTAP, ONTAP mette a disposizione un endpoint REST per l'accesso all'interfaccia CLI di ONTAP. È possibile utilizzare questa funzionalità pass-through per eseguire qualsiasi comando CLI. L'utilizzo dell'endpoint REST viene restituito nei dati AutoSupport in modo che NetApp possa identificare le lacune nell'API REST e apportare miglioramenti nelle future release di ONTAP.

Per eseguire un comando CLI, è necessario effettuare una chiamata API REST formata correttamente in base alle regole relative a quanto segue:

- Percorsi di risorse
- Nomi dei campi

• Metodi HTTP

Il percorso delle risorse di base per l'accesso alla CLI è /private/cli. Fare riferimento alla pagina della documentazione online dell'API ONTAP per informazioni dettagliate sull'accesso all'interfaccia utente attraverso l'API REST. NetApp gestisce anche un repository GitHub contenente esempi di codice e altre informazioni utili. Vedere ["Repository GitHub di ONTAP REST Python - esempi di pass-through CLI"](https://github.com/NetApp/ontap-rest-python/tree/master/examples/rest_api/cli_passthrough_samples) per ulteriori informazioni.

## **Modifiche alla disponibilità di SnapDiff in ONTAPI**

A partire da ONTAP 9.10.1, le chiamate SnapDiff v1 e v2 ONTAPI non possono essere richiamate. Qualsiasi applicazione di terze parti che richiama le chiamate SnapDiff v1 o v2 ONTAPI non funzionerà a partire da ONTAP 9.10.1. Gli utenti di ONTAP devono verificare che l'applicazione di backup supporti le chiamate REST SnapDiff v3 prima di eseguire l'aggiornamento a ONTAP 9.10.1.

La disponibilità delle API SnapDiff nelle release di ONTAP viene definita come segue:

- ONTAP 9.7 e versioni precedenti: v1 e v2 (solo ONTAPI)
- ONTAP 9.8 9.9.1: v1, v2 e v3 (ONTAPI e REST API)
- ONTAP 9.10.1: Solo v3 (solo API REST)

Vedere anche la ["Note di rilascio di ONTAP"](https://library.netapp.com/ecm/ecm_download_file/ECMLP2492508) per ulteriori informazioni.

### **Invia la tua ONTAPI per scoprire le lacune delle API REST**

NetApp si impegna a supportare i clienti nella migrazione da ONTAPI alle API REST ONTAP. Se notate qualcosa che manca nell'API REST, fatecelo sapere. È possibile presentare queste lacune e qualsiasi altra idea al ["ONTAPI ALL'API REST"](https://forms.office.com/Pages/ResponsePage.aspx?id=oBEJS5uSFUeUS8A3RRZbOtlEKM3rNwBHjLH8dubcgOVURVM2UzIzTkQzSzdTU0pQRVFFRENZWlAxNi4u) pagina.

## <span id="page-3-0"></span>**ONTAPI per il mapping API REST**

L'API REST di ONTAP include funzionalità equivalenti a ONTAPI nella maggior parte delle aree. NetApp fornisce documentazione che descrive il mapping tra le chiamate ONTAPI e le chiamate API REST equivalenti.

La documentazione di mappatura API dipende dalla versione di ONTAP:

- ["ONTAP 9.14.1"](https://docs.netapp.com/us-en/ontap-restmap-9141)
- ["ONTAP 9.13.1"](https://docs.netapp.com/us-en/ontap-restmap-9131)
- ["ONTAP 9.12.1"](https://docs.netapp.com/us-en/ontap-restmap-9121)
- ["ONTAP 9.11.1"](https://docs.netapp.com/us-en/ontap-restmap-9111)
- ["ONTAP 9.10.1"](https://docs.netapp.com/us-en/ontap-restmap-9101)
- ["ONTAP 9.9.1"](https://docs.netapp.com/us-en/ontap-restmap-991)
- ["ONTAP 9.8"](https://docs.netapp.com/us-en/ontap-restmap-98)

## <span id="page-3-1"></span>**Contatori delle performance**

Il contatore ONTAP conserva informazioni dettagliate sulle prestazioni di ciascun sistema

ONTAP. Esporta questi dati come un insieme di *contatori delle performance* che puoi utilizzare per valutare le performance del tuo sistema ONTAP e contribuire a raggiungere i tuoi obiettivi di performance.

## **Accedere ai contatori delle prestazioni di ONTAP**

È possibile accedere ai contatori delle prestazioni di ONTAP utilizzando due API diverse e tramite l'interfaccia della riga di comando di ONTAP.

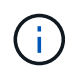

L'API REST di ONTAP è l'opzione preferita e strategica per l'automazione dell'amministrazione delle implementazioni ONTAP.

#### **API ONTAPI**

ONTAPI API è disponibile con NetApp Network Manageability SDK. Quando si utilizza ONTAPI, i contatori delle performance vengono definiti all'interno di un insieme di oggetti. Ogni oggetto corrisponde a un componente fisico o virtuale del sistema. In base alla configurazione di sistema, possono essere presenti una o più istanze di ciascun oggetto.

Ad esempio, se il sistema ONTAP dispone di quattro dischi fisici, saranno presenti quattro istanze di disk oggetto, ciascuno con il proprio set di contatori delle performance. È possibile utilizzare ONTAPI per accedere ai singoli contatori per ogni istanza di disco.

#### **API REST di ONTAP**

A partire da ONTAP 9.11.1, è anche possibile accedere ai dati delle performance attraverso l'API REST. In questo caso, i contatori delle performance sono organizzati in tabelle equivalenti agli oggetti ONTAPI. Ogni riga della tabella equivale a un'istanza di un oggetto ONTAPI.

Ad esempio, se il sistema ONTAP dispone di quattro dischi fisici, il disk la tabella conterrà quattro righe. È possibile accedere a ciascuna riga singolarmente e include un proprio set di contatori delle prestazioni disponibili come campi o colonne nella riga.

## **Prepararsi a utilizzare l'API REST**

È necessario prepararsi prima di utilizzare l'API REST di ONTAP per accedere ai contatori delle prestazioni.

#### **Contatori delle performance organizzati in tabelle**

Un sottoinsieme degli oggetti ONTAPI è disponibile attraverso l'API REST di ONTAP e viene presentato come tabelle. Ad esempio, l'oggetto ONTAPI **hostadapter** viene presentato tramite l'API REST come tabella **host\_adpater**. Ogni adattatore host del sistema è una riga con un proprio set di contatori delle prestazioni.

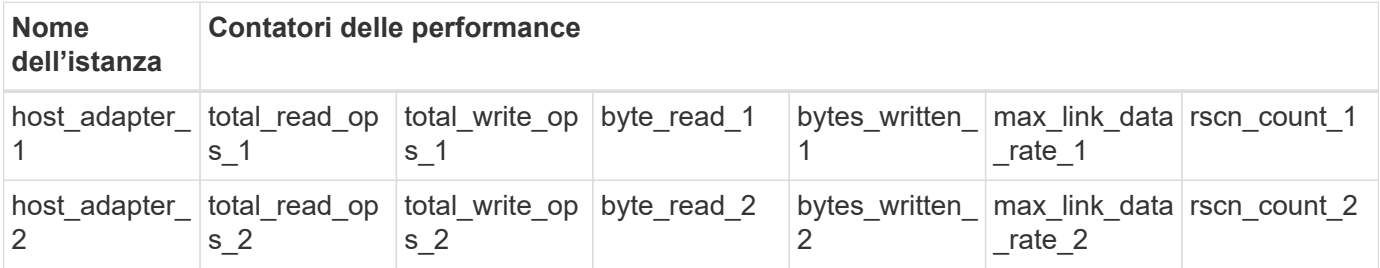

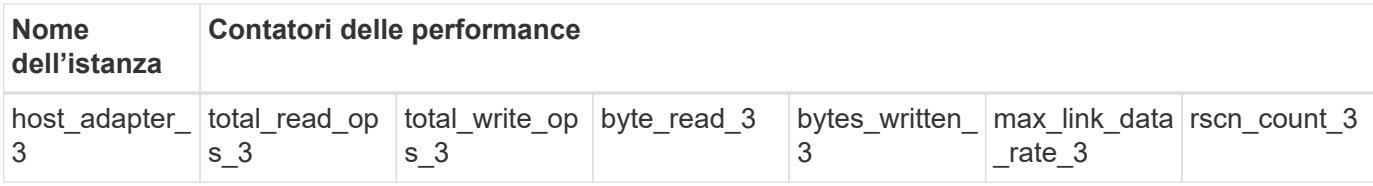

#### **Riepilogo degli endpoint RIMANENTI**

Sono disponibili quattro endpoint principali per accedere ai contatori delle performance di ONTAP e alle tabelle correlate.

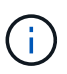

Ciascuno degli endpoint REST fornisce l'accesso in sola lettura e supporta solo il metodo HTTP **GET**. Vedere ["Riferimento API"](https://docs.netapp.com/it-it/ontap-automation/reference/api_reference.html) per ulteriori informazioni.

#### • **/cluster/contatore/tabelle**

Restituisce un insieme di tabelle di contatore e le relative definizioni di schema.

#### • **/cluster/counter/tables/{name}**

Restituisce informazioni su una singola tabella contatore denominata.

#### • **/cluster/counter/tables/{counter\_name}/rows**

Restituisce un insieme di righe da una tabella contatore denominata.

#### • **/cluster/counter/tables/{counter\_name}/rows/{id}**

Restituisce una riga specifica da una tabella contatore denominata.

#### **Migrazione da ONTAPI all'API REST**

NetApp offre un supporto completo per la migrazione del codice di automazione da ONTAPI all'API REST di ONTAP. Ciò include la mappatura della documentazione per l'identità della tabella dei contatori delle performance equivalenti disponibile nell'API REST per un dato oggetto ONTAPI.

Consultare la documentazione di mappatura appropriata in base alla release di ONTAP in uso:

- ["Mappatura del contatore delle prestazioni ONTAP 9.14.1"](https://docs.netapp.com/us-en/ontap-pcmap-9141/)
- ["Mappatura dei contatori delle performance di ONTAP 9.13.1"](https://docs.netapp.com/us-en/ontap-pcmap-9131/)
- ["Mappatura dei contatori delle performance di ONTAP 9.12.1"](https://docs.netapp.com/us-en/ontap-pcmap-9121/)
- ["Mappatura dei contatori delle performance di ONTAP 9.11.1"](https://docs.netapp.com/us-en/ontap-pcmap-9111/)

#### **Inizia a utilizzare l'API REST di ONTAP**

I seguenti esempi illustrano come utilizzare l'API REST per accedere ai contatori delle prestazioni di ONTAP. Ciò include il recupero di un elenco delle tabelle disponibili e l'esplorazione della struttura della tabella.

#### **Prima di iniziare**

Prima di utilizzare gli esempi, leggere le seguenti informazioni.

#### **Credenziali ONTAP**

È necessario disporre di un account amministratore di ONTAP con la password.

#### **IP di gestione del cluster**

È necessario configurare l'indirizzo IP di gestione del cluster per il sistema ONTAP.

#### **Tutte le chiamate API utilizzano il metodo GET**

Tutti gli esempi riportati di seguito possono essere utilizzati solo per recuperare informazioni con il metodo HTTP GET.

#### **Sostituzione variabile**

Ogni esempio di curl include una o più variabili come indicato con lettere maiuscole e testo tra parentesi. Assicurarsi di sostituire queste variabili con valori effettivi appropriati per l'ambiente in uso.

#### **Gli esempi corrispondono agli endpoint**

La sequenza di esempi riportata di seguito illustra come utilizzare gli endpoint REST disponibili per recuperare i contatori delle prestazioni. Vedere Riepilogo degli endpoint RIMANENTI per ulteriori informazioni.

#### **Esempio 1: Tutte le tabelle dei contatori delle performance**

È possibile utilizzare questa chiamata API REST per scoprire tutte le tabelle di gestione dei contatori disponibili.

#### **Esempio di arricciamento**

```
curl --request GET --user admin:<PASSWORD>
'https://<ONTAP_IP_ADDRESS>/api/cluster/counter/tables'
```

```
{
    "records": [
      {
      "name": "copy manager",
      " links": {
          "self": {
           "href": "/api/cluster/counter/tables/copy_manager"
          }
        }
      },
      {
      "name": "copy manager:constituent",
        "_links": {
          "self": {
            "href":
"/api/cluster/counter/tables/copy_manager%3Aconstituent"
          }
        }
      },
      {
      "name": "disk",
        "_links": {
          "self": {
            "href": "/api/cluster/counter/tables/disk"
          }
        }
      },
      {
        "name": "disk:constituent",
        "_links": {
          "self": {
             "href": "/api/cluster/counter/tables/disk%3Aconstituent"
          }
        }
      },
      {
      "name": "disk:raid group",
        "_links": {
          "self": {
            "href": "/api/cluster/counter/tables/disk%3Araid_group"
           }
        }
      },
      {
```

```
"name": "external cache",
    "_links": {
     "self": {
        "href": "/api/cluster/counter/tables/external_cache"
      }
    }
  },
  {
    "name": "fcp",
   "_links": {
     "self": {
       "href": "/api/cluster/counter/tables/fcp"
     }
    }
  },
  {
  "name": "fcp:node",
    "_links": {
     "self": {
        "href": "/api/cluster/counter/tables/fcp%3Anode"
     }
    }
  },
  {
  "name": "fcp_lif",
   "_links": {
     "self": {
       "href": "/api/cluster/counter/tables/fcp_lif"
      }
    }
  },
  {
  "name": "fcp lif:node",
    "_links": {
     "self": {
        "href": "/api/cluster/counter/tables/fcp_lif%3Anode"
      }
   }
  },
  {
  "name": "fcp_lif:port",
    "_links": {
     "self": {
        "href": "/api/cluster/counter/tables/fcp_lif%3Aport"
     }
    }
```

```
  },
  {
  "name": "fcp lif:svm",
    "_links": {
      "self": {
        "href": "/api/cluster/counter/tables/fcp_lif%3Asvm"
      }
    }
  },
  {
 "name": "fcvi",
    "_links": {
     "self": {
        "href": "/api/cluster/counter/tables/fcvi"
      }
    }
  },
  {
  "name": "headroom aggregate",
    "_links": {
     "self": {
        "href": "/api/cluster/counter/tables/headroom_aggregate"
      }
    }
  },
  {
 "name": "headroom cpu",
   "_links": {
     "self": {
        "href": "/api/cluster/counter/tables/headroom_cpu"
     }
    }
  },
  {
  "name": "host adapter",
    "_links": {
      "self": {
        "href": "/api/cluster/counter/tables/host_adapter"
     }
    }
  },
  {
    "name": "iscsi_lif",
    "_links": {
     "self": {
        "href": "/api/cluster/counter/tables/iscsi_lif"
```

```
  }
    }
  },
  {
    "name": "iscsi_lif:node",
  " links": {
      "self": {
        "href": "/api/cluster/counter/tables/iscsi_lif%3Anode"
      }
    }
  },
  {
 "name": "iscsi lif:svm",
    "_links": {
      "self": {
        "href": "/api/cluster/counter/tables/iscsi_lif%3Asvm"
     }
    }
  },
  {
    "name": "lif",
    "_links": {
      "self": {
        "href": "/api/cluster/counter/tables/lif"
      }
    }
  },
  {
 "name": "lif:svm",
    "_links": {
     "self": {
        "href": "/api/cluster/counter/tables/lif%3Asvm"
      }
    }
  },
  {
   "name": "lun",
    "_links": {
      "self": {
        "href": "/api/cluster/counter/tables/lun"
      }
    }
  },
  {
   "name": "lun:constituent",
  " links": {
```

```
  "self": {
         "href": "/api/cluster/counter/tables/lun%3Aconstituent"
      }
    }
  },
  {
  "name": "lun:node",
    "_links": {
      "self": {
       "href": "/api/cluster/counter/tables/lun%3Anode"
     }
   }
  },
  {
    "name": "namespace",
  " links": {
     "self": {
        "href": "/api/cluster/counter/tables/namespace"
     }
   }
  },
  {
    "name": "namespace:constituent",
    "_links": {
      "self": {
        "href": "/api/cluster/counter/tables/namespace%3Aconstituent"
      }
   }
  },
  {
  "name": "nfs v4 diag",
    "_links": {
     "self": {
        "href": "/api/cluster/counter/tables/nfs_v4_diag"
     }
    }
  },
  {
  "name": "nic_common",
    "_links": {
      "self": {
        "href": "/api/cluster/counter/tables/nic_common"
      }
   }
  },
  {
```

```
"name": "nvmf lif",
    "_links": {
     "self": {
        "href": "/api/cluster/counter/tables/nvmf_lif"
      }
    }
  },
  {
  "name": "nvmf lif:constituent",
    "_links": {
     "self": {
       "href": "/api/cluster/counter/tables/nvmf_lif%3Aconstituent"
      }
    }
  },
  {
  "name": "nvmf lif:node",
  " links": {
     "self": {
        "href": "/api/cluster/counter/tables/nvmf_lif%3Anode"
     }
    }
  },
  {
  "name": "nvmf lif:port",
   "_links": {
     "self": {
       "href": "/api/cluster/counter/tables/nvmf_lif%3Aport"
      }
    }
  },
  {
  "name": "object store client op",
  " links": {
     "self": {
      "href": "/api/cluster/counter/tables/object store client op"
      }
    }
  },
  {
    "name": "path",
  " links": {
     "self": {
       "href": "/api/cluster/counter/tables/path"
      }
    }
```

```
  },
  {
  "name": "processor",
    "_links": {
      "self": {
        "href": "/api/cluster/counter/tables/processor"
      }
    }
  },
  {
    "name": "processor:node",
    "_links": {
     "self": {
        "href": "/api/cluster/counter/tables/processor%3Anode"
      }
    }
  },
  {
  "name": "gos",
    "_links": {
     "self": {
        "href": "/api/cluster/counter/tables/qos"
      }
    }
  },
  {
    "name": "qos:constituent",
    "_links": {
      "self": {
        "href": "/api/cluster/counter/tables/qos%3Aconstituent"
      }
    }
  },
  {
  "name": "qos:policy group",
    "_links": {
      "self": {
        "href": "/api/cluster/counter/tables/qos%3Apolicy_group"
      }
    }
  },
  {
  "name": "qos detail",
    "_links": {
      "self": {
        "href": "/api/cluster/counter/tables/qos_detail"
```

```
  }
        }
      },
      {
        "name": "qos_detail_volume",
      " links": {
           "self": {
            "href": "/api/cluster/counter/tables/qos_detail_volume"
           }
        }
      },
      {
      "name": "qos volume",
        "_links": {
          "self": {
             "href": "/api/cluster/counter/tables/qos_volume"
          }
         }
      },
      {
      "name": "qos volume: constituent",
        "_links": {
           "self": {
             "href":
"/api/cluster/counter/tables/qos_volume%3Aconstituent"
           }
         }
      },
      {
      "name": "qtree",
        "_links": {
           "self": {
            "href": "/api/cluster/counter/tables/qtree"
           }
        }
      },
      {
        "name": "qtree:constituent",
       " links": {
          "self": {
             "href": "/api/cluster/counter/tables/qtree%3Aconstituent"
          }
         }
      },
      {
       "name": "svm_cifs",
```

```
" links": {
          "self": {
             "href": "/api/cluster/counter/tables/svm_cifs"
          }
        }
      },
      {
      "name": "svm_cifs:constituent",
      " links": {
         "self": {
             "href": "/api/cluster/counter/tables/svm_cifs%3Aconstituent"
          }
        }
      },
      {
      "name": "svm_cifs:node",
        "_links": {
          "self": {
            "href": "/api/cluster/counter/tables/svm_cifs%3Anode"
          }
        }
      },
      {
      "name": "svm_nfs_v3",
      " links": {
          "self": {
           "href": "/api/cluster/counter/tables/svm_nfs_v3"
          }
        }
      },
      {
      "name": "svm_nfs_v3:constituent",
        "_links": {
          "self": {
            "href":
"/api/cluster/counter/tables/svm_nfs_v3%3Aconstituent"
          }
        }
      },
      {
      "name": "svm_nfs_v3:node",
      " links": {
          "self": {
            "href": "/api/cluster/counter/tables/svm_nfs_v3%3Anode"
          }
        }
```

```
  },
      {
      "name": "svm_nfs_v4",
        "_links": {
           "self": {
            "href": "/api/cluster/counter/tables/svm_nfs_v4"
          }
        }
      },
      {
      "name": "svm_nfs_v41",
        "_links": {
          "self": {
            "href": "/api/cluster/counter/tables/svm_nfs_v41"
          }
        }
      },
      {
      "name": "svm_nfs_v41:constituent",
        "_links": {
          "self": {
            "href":
"/api/cluster/counter/tables/svm_nfs_v41%3Aconstituent"
           }
        }
      },
      {
      "name": "svm_nfs_v41:node",
        "_links": {
           "self": {
            "href": "/api/cluster/counter/tables/svm_nfs_v41%3Anode"
          }
        }
      },
      {
      "name": "svm nfs v42",
      " links": {
          "self": {
            "href": "/api/cluster/counter/tables/svm_nfs_v42"
           }
        }
      },
      {
      "name": "svm_nfs_v42:constituent",
        "_links": {
          "self": {
```

```
  "href":
"/api/cluster/counter/tables/svm_nfs_v42%3Aconstituent"
        }
        }
      },
      {
      "name": "svm_nfs_v42:node",
        "_links": {
          "self": {
            "href": "/api/cluster/counter/tables/svm_nfs_v42%3Anode"
          }
        }
      },
      {
      "name": "svm_nfs_v4:constituent",
      " links": {
         "self": {
            "href":
"/api/cluster/counter/tables/svm_nfs_v4%3Aconstituent"
          }
        }
      },
      {
      "name": "svm_nfs_v4:node",
      " links": {
          "self": {
            "href": "/api/cluster/counter/tables/svm_nfs_v4%3Anode"
          }
        }
      },
      {
      "name": "system",
        "_links": {
          "self": {
            "href": "/api/cluster/counter/tables/system"
          }
        }
      },
      {
        "name": "system:constituent",
        "_links": {
         "self": {
             "href": "/api/cluster/counter/tables/system%3Aconstituent"
          }
        }
      },
```

```
  {
  "name": "system:node",
    "_links": {
      "self": {
        "href": "/api/cluster/counter/tables/system%3Anode"
      }
    }
  },
  {
  "name": "token manager",
    "_links": {
     "self": {
        "href": "/api/cluster/counter/tables/token_manager"
      }
    }
  },
  {
  "name": "volume",
   "_links": {
     "self": {
       "href": "/api/cluster/counter/tables/volume"
      }
    }
  },
  {
  "name": "volume:node",
    "_links": {
     "self": {
        "href": "/api/cluster/counter/tables/volume%3Anode"
      }
    }
  },
  {
  "name": "volume:svm",
   "_links": {
     "self": {
        "href": "/api/cluster/counter/tables/volume%3Asvm"
      }
    }
  },
  {
  "name": "wafl",
    "_links": {
     "self": {
        "href": "/api/cluster/counter/tables/wafl"
      }
```

```
  }
      },
      {
      "name": "wafl comp aggr vol bin",
      " links": {
          "self": {
           "href": "/api/cluster/counter/tables/wafl_comp_aggr_vol_bin"
           }
        }
      },
      {
      "name": "wafl hya per aggregate",
        "_links": {
           "self": {
           "href": "/api/cluster/counter/tables/wafl_hya_per_aggregate"
           }
        }
      },
      {
      "name": "wafl hya sizer",
      " links": {
           "self": {
           "href": "/api/cluster/counter/tables/wafl hya sizer"
           }
        }
      }
  \vert,
    "num_records": 71,
  " links": {
      "self": {
       "href": "/api/cluster/counter/tables"
      }
    }
}
```
#### **Esempio 2: Informazioni di alto livello su una tabella specifica**

È possibile utilizzare questa chiamata API REST per visualizzare la descrizione e i metadati di una tabella specifica. L'output include lo scopo della tabella e il tipo di dati contenuti in ciascun contatore di performance. In questo esempio viene utilizzata la tabella **host\_adapter**.

```
curl --request GET --user admin:<PASSWORD>
'https://<ONTAP_IP_ADDRESS>/api/cluster/counter/tables/host_adapter'
```

```
{
  "name": "host adapter",
  "description": "The host adapter table reports activity on the Fibre
Channel, Serial Attached SCSI, and parallel SCSI host adapters the
storage system uses to connect to disks and tape drives.",
  "counter_schemas": [
      {
      "name": "bytes read",
        "description": "Bytes read through a host adapter",
        "type": "rate",
      "unit": "per_sec"
      },
      {
      "name": "bytes written",
        "description": "Bytes written through a host adapter",
        "type": "rate",
      "unit": "per_sec"
      },
      {
      "name": "max link data rate",
        "description": "Max link data rate in Kilobytes per second for a
host adapter",
        "type": "raw",
        "unit": "kb_per_sec"
      },
      {
      "name": "node.name",
        "description": "System node name",
      "type": "string",
        "unit": "none"
      },
      {
      "name": "rscn_count",
        "description": "Number of RSCN(s) received by the FC HBA",
        "type": "raw",
        "unit": "none"
      },
      {
      "name": "total read ops",
        "description": "Total number of reads on a host adapter",
        "type": "rate",
      "unit": "per_sec"
      },
      {
```

```
"name": "total write ops",
        "description": "Total number of writes on a host adapter",
        "type": "rate",
      "unit": "per_sec"
      }
  \frac{1}{2},
    "_links": {
     "self": {
      "href": "/api/cluster/counter/tables/host adapter"
      }
    }
}
```
#### **Esempio 3: Tutte le righe di una tabella specifica**

È possibile utilizzare questa chiamata API REST per visualizzare tutte le righe di una tabella. Indica le istanze degli oggetti Counter Manager esistenti.

#### **Esempio di arricciamento**

```
curl --request GET --user admin:<PASSWORD>
'https://<ONTAP_IP_ADDRESS>/api/cluster/counter/tables/host_adapter/row
s'
```

```
Esempio di output JSON
```

```
{
    "records": [
      {
      "id": "dmp-adapter-01",
      " links": {
          "self": {
           "href": "/api/cluster/counter/tables/host_adapter/rows/dmp-
adapter-01"
           }
        }
      },
      {
        "id": "dmp-adapter-02",
      " links": {
          "self": {
           "href": "/api/cluster/counter/tables/host_adapter/rows/dmp-
adapter-02"
          }
        }
      }
  \frac{1}{2}  "num_records": 2,
  " links": {
     "self": {
      "href": "/api/cluster/counter/tables/host_adapter/rows"
      }
    }
}
```
#### **Esempio 4: Riga singola in una tabella specifica**

È possibile utilizzare questa chiamata API REST per visualizzare i valori del contatore delle prestazioni per una specifica istanza del contatore nella tabella. In questo esempio, vengono richiesti i dati relativi alle prestazioni di uno degli adattatori host.

#### **Esempio di arricciamento**

```
curl --request GET --user admin:<PASSWORD>
'https://<ONTAP_IP_ADDRESS>/api/cluster/counter/tables/host_adapter/row
s/dmp-adapter-01'
```

```
{
  "counter table": {
     "name": "host_adapter"
    },
    "id": "dmp-adapter-01",
    "properties": [
   \{  "name": "node.name",
       "value": "dmp-node-01"
     }
  \frac{1}{2},
    "counters": [
     {
     "name": "total_read_ops",
       "value": 25098
      },
      {
      "name": "total_write_ops",
       "value": 48925
      },
      {
     "name": "bytes read",
       "value": 1003799680
      },
      {
      "name": "bytes written",
       "value": 6900961600
      },
      {
     "name": "max link data rate",
       "value": 0
      },
      {
      "name": "rscn_count",
       "value": 0
      }
  \frac{1}{\sqrt{2}}  "_links": {
     "self": {
       "href": "/api/cluster/counter/tables/host_adapter/rows/dmp-
adapter-01"
     }
   }
}
```
## <span id="page-26-0"></span>**Tool e software**

NetApp fornisce script Python di esempio e altro software correlato per supportare la migrazione da ONTAPI all'API REST ONTAP. I campioni più importanti sono descritti di seguito.

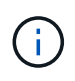

Tutti gli esempi di codice Python sono disponibili sul sito ["NetApp ONTAP REST Python"](https://github.com/NetApp/ontap-rest-python) Repository di GitHub.

## **Tool di reporting sull'utilizzo di ONTAPI**

Il tool di reporting sull'utilizzo di ONTAPI è progettato per aiutare i servizi professionali, i clienti e i partner NetApp a identificare l'utilizzo di ONTAPI nel proprio ambiente ONTAP. Gli script vengono forniti per tre diversi casi di utilizzo, come descritto nella tabella seguente.

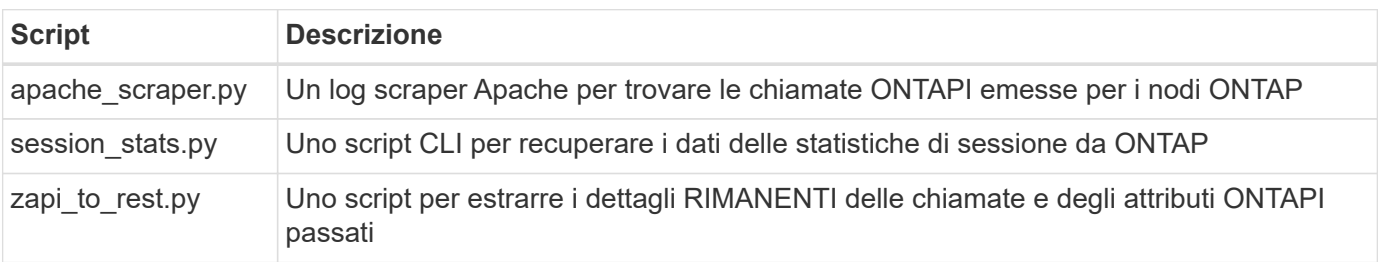

È possibile accedere a. ["Tool di reporting sull'utilizzo di ONTAPI"](https://github.com/NetApp/ontap-rest-python/tree/master/ONTAPI-Usage-Reporting-Tool) per iniziare. Vedere anche a. ["Demo"](https://www.youtube.com/watch?v=gJSWerW9S7o) informazioni sullo strumento di reporting e su come utilizzarlo.

## **Pass-through CLI privato**

L'API REST offre un'ampia copertura delle funzionalità e delle strutture disponibili con ONTAP. Tuttavia, in alcuni casi può essere utile l'accesso diretto all'interfaccia utente di ONTAP tramite l'API REST.

Per un'introduzione a questa funzione, vedere ["Accedere all'interfaccia utente di ONTAP tramite l'API REST"](https://docs.netapp.com/it-it/ontap-automation/rest/access_ontap_cli.html). Per gli esempi di Python, vedere ["Campioni pass-through REST CLI"](https://github.com/NetApp/ontap-rest-python/tree/master/examples/rest_api/cli_passthrough_samples).

## **Libreria client Python**

La libreria client di Python è un pacchetto che puoi installare e utilizzare per accedere all'API REST di ONTAP con Python. Consente di sviluppare rapidamente un codice affidabile per l'automazione delle implementazioni ONTAP.

Per un'introduzione alla libreria client Python, vedere ["Panoramica della libreria client Python"](https://docs.netapp.com/it-it/ontap-automation/python/overview_pcl.html). Per gli esempi di Python, vedere ["Esempi di libreria client Python".](https://github.com/NetApp/ontap-rest-python/tree/master/examples/python_client_library)

## **Toolkit PowerShell ONTAP**

Il NetApp.ONTAP PowerShell Toolkit migliora l'ambiente PowerShell locale con un modulo che include oltre 2.400 cmdlet. Consente di sviluppare rapidamente codice per l'host Windows per automatizzare le distribuzioni di ONTAP. Per ulteriori informazioni, vedere ["Panoramica del PowerShell Toolkit".](https://docs.netapp.com/it-it/ontap-automation/pstk/overview_pstk.html)

## <span id="page-27-0"></span>**Articoli del blog**

Sono disponibili diversi articoli del blog per aiutarti a comprendere meglio come migrare da ONTAPI all'API REST di ONTAP.

#### **ONTAPI to REST Mapping**

NetApp fornisce il supporto per il passaggio dall'API ONTAPI proprietaria all'API REST ONTAP attraverso la documentazione di mappatura.

["netapp.io/2020/12/17/ontapi-to-rest-mapping"](https://netapp.io/2020/12/17/ontapi-to-rest-mapping/)

#### **Trasforma la tua automazione in API REST ONTAP di ONTAPI**

Sono disponibili diverse tecnologie che consentono di trasformare l'ambiente di automazione ONTAP in base all'API REST.

["www.netapp.com/blog/transform-automation-ontap-rest-api"](https://www.netapp.com/blog/transform-automation-ontap-rest-api/)

#### **Utilizzo del pass-through CLI privato con l'API REST di ONTAP**

Per consentire agli utenti di CLI e ONTAP di passare all'API REST di ONTAP, ONTAP fornisce un endpoint REST API privato che può essere utilizzato per accedere a qualsiasi comando CLI.

["https://netapp.io/2020/11/09/private-cli-passthrough-ontap-rest-api"](https://netapp.io/2020/11/09/private-cli-passthrough-ontap-rest-api/)

#### **Transizione da ONTAPI utilizzando ONTAPI Usage Reporting Tool**

NetApp offre uno strumento per aiutare clienti e partner a passare all'API REST di ONTAP.

["netapp.io/2022/03/21/transitioning-from-ontapizapi-using-ontapi-usage-reporting-tool"](https://netapp.io/2022/03/21/transitioning-from-ontapizapi-using-ontapi-usage-reporting-tool/)

#### **Informazioni sul copyright**

Copyright © 2024 NetApp, Inc. Tutti i diritti riservati. Stampato negli Stati Uniti d'America. Nessuna porzione di questo documento soggetta a copyright può essere riprodotta in qualsiasi formato o mezzo (grafico, elettronico o meccanico, inclusi fotocopie, registrazione, nastri o storage in un sistema elettronico) senza previo consenso scritto da parte del detentore del copyright.

Il software derivato dal materiale sottoposto a copyright di NetApp è soggetto alla seguente licenza e dichiarazione di non responsabilità:

IL PRESENTE SOFTWARE VIENE FORNITO DA NETAPP "COSÌ COM'È" E SENZA QUALSIVOGLIA TIPO DI GARANZIA IMPLICITA O ESPRESSA FRA CUI, A TITOLO ESEMPLIFICATIVO E NON ESAUSTIVO, GARANZIE IMPLICITE DI COMMERCIABILITÀ E IDONEITÀ PER UNO SCOPO SPECIFICO, CHE VENGONO DECLINATE DAL PRESENTE DOCUMENTO. NETAPP NON VERRÀ CONSIDERATA RESPONSABILE IN ALCUN CASO PER QUALSIVOGLIA DANNO DIRETTO, INDIRETTO, ACCIDENTALE, SPECIALE, ESEMPLARE E CONSEQUENZIALE (COMPRESI, A TITOLO ESEMPLIFICATIVO E NON ESAUSTIVO, PROCUREMENT O SOSTITUZIONE DI MERCI O SERVIZI, IMPOSSIBILITÀ DI UTILIZZO O PERDITA DI DATI O PROFITTI OPPURE INTERRUZIONE DELL'ATTIVITÀ AZIENDALE) CAUSATO IN QUALSIVOGLIA MODO O IN RELAZIONE A QUALUNQUE TEORIA DI RESPONSABILITÀ, SIA ESSA CONTRATTUALE, RIGOROSA O DOVUTA A INSOLVENZA (COMPRESA LA NEGLIGENZA O ALTRO) INSORTA IN QUALSIASI MODO ATTRAVERSO L'UTILIZZO DEL PRESENTE SOFTWARE ANCHE IN PRESENZA DI UN PREAVVISO CIRCA L'EVENTUALITÀ DI QUESTO TIPO DI DANNI.

NetApp si riserva il diritto di modificare in qualsiasi momento qualunque prodotto descritto nel presente documento senza fornire alcun preavviso. NetApp non si assume alcuna responsabilità circa l'utilizzo dei prodotti o materiali descritti nel presente documento, con l'eccezione di quanto concordato espressamente e per iscritto da NetApp. L'utilizzo o l'acquisto del presente prodotto non comporta il rilascio di una licenza nell'ambito di un qualche diritto di brevetto, marchio commerciale o altro diritto di proprietà intellettuale di NetApp.

Il prodotto descritto in questa guida può essere protetto da uno o più brevetti degli Stati Uniti, esteri o in attesa di approvazione.

LEGENDA PER I DIRITTI SOTTOPOSTI A LIMITAZIONE: l'utilizzo, la duplicazione o la divulgazione da parte degli enti governativi sono soggetti alle limitazioni indicate nel sottoparagrafo (b)(3) della clausola Rights in Technical Data and Computer Software del DFARS 252.227-7013 (FEB 2014) e FAR 52.227-19 (DIC 2007).

I dati contenuti nel presente documento riguardano un articolo commerciale (secondo la definizione data in FAR 2.101) e sono di proprietà di NetApp, Inc. Tutti i dati tecnici e il software NetApp forniti secondo i termini del presente Contratto sono articoli aventi natura commerciale, sviluppati con finanziamenti esclusivamente privati. Il governo statunitense ha una licenza irrevocabile limitata, non esclusiva, non trasferibile, non cedibile, mondiale, per l'utilizzo dei Dati esclusivamente in connessione con e a supporto di un contratto governativo statunitense in base al quale i Dati sono distribuiti. Con la sola esclusione di quanto indicato nel presente documento, i Dati non possono essere utilizzati, divulgati, riprodotti, modificati, visualizzati o mostrati senza la previa approvazione scritta di NetApp, Inc. I diritti di licenza del governo degli Stati Uniti per il Dipartimento della Difesa sono limitati ai diritti identificati nella clausola DFARS 252.227-7015(b) (FEB 2014).

#### **Informazioni sul marchio commerciale**

NETAPP, il logo NETAPP e i marchi elencati alla pagina<http://www.netapp.com/TM> sono marchi di NetApp, Inc. Gli altri nomi di aziende e prodotti potrebbero essere marchi dei rispettivi proprietari.